# **Octave Tutorial**

#### Daniel Lamprecht

Graz University of Technology

<span id="page-0-0"></span>March 21, 2011

#### Introduction

What is Octave?

- GNU Octave is "a high-level interactive language for numerical computations" [\[eaton:2002\]](#page-23-0)
- mostly compatible to MATLAB [www.gnu.org/software/octave/FAQ.html#](www.gnu.org/software/octave/FAQ.html#MATLAB-compatibility) [MATLAB-compatibility](www.gnu.org/software/octave/FAQ.html#MATLAB-compatibility)

Why use Octave?

- easy to use
- <span id="page-1-0"></span>• free software

## Installing Octave

How to get Octave?

- part of most Linux repositories
- <http://www.gnu.org/software/octave/>
- be sure to use the right version 3.2.x
- assignments will be tested with 3.2.4

Libraries:

• Gnuplot: <www.gnuplot.info>

#### **Introduction**

- Octave does not come with its own IDE
- but there are some available on the net
- [OctaveNB](https://octavenb.dev.java.net/) NetBeans IDE Integration
- [QtOctave](http://qtoctave.wordpress.com/) Qt based IDE front-end
- [octavede](http://sourceforge.net/projects/octavede/) GTK based IDE front-end
- [Kalculus,](http://cberger.net/Programs/Kalculus.html) [Xoctave](http://xoctave.webs.com/)

Or just use a text editor and a command shell!

## Operators and Variables

#### Numbers:

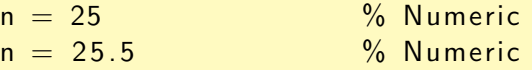

- double precision floating point number
- no type declaration necessary

Strings:

<span id="page-4-0"></span>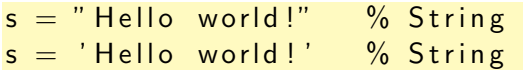

[Introduction](#page-1-0) **[Language basics](#page-4-0)** [Scripts and Functions](#page-13-0) [Plotting](#page-19-0) Plotting

## Operators and Variables

Basic Operations:

6 ∗ 5  $\#$  ans = 30

> • results will be stored in the variable ans, if not otherwise specified

 $number = 25 + pi$ # number =  $28.142$  $number = number + 5$ :

- predefined constants pi, e, i ...
- use semicolon to suppress output

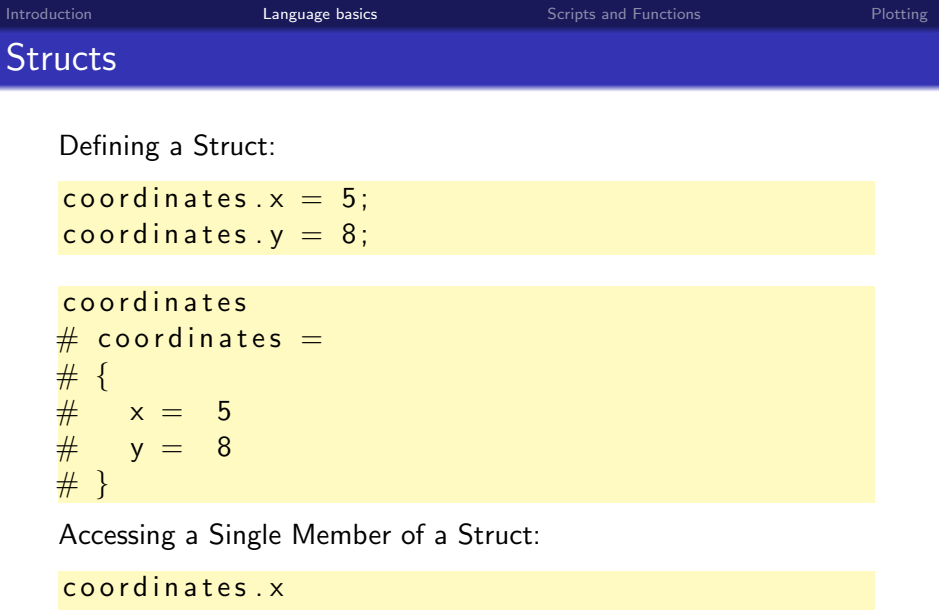

 $#$  ans = 5

### **Comparators**

Comparing Values:

 $25 \text{ } z = 25$  $\#$  ans  $= 0$ 

• 0, *false* are false

• 1, true and all other numeric values are true

Comparing Strings:

" hello"  $=$  " hello" # ans = 1  $1 \t1 \t1 \t1$ 

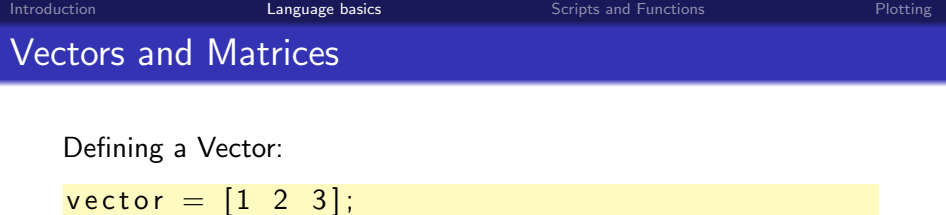

• lines are separated through spaces or commas

Defining a Matrix:

matrix  $= [1 \ 2; \ 3 \ 4];$ 

• rows are separated through semicolons

 $matrix (2, 2)$  $#$  ans = 4

• note that indexing starts with 1

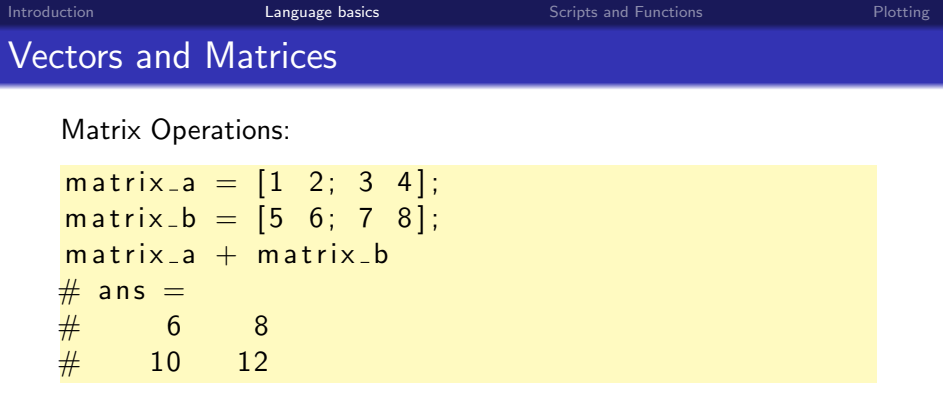

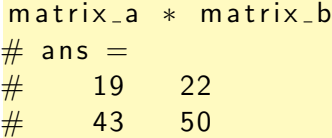

 $%$  multiplication element by element  $matrix_a$   $*$  matrix<sub>-</sub>b

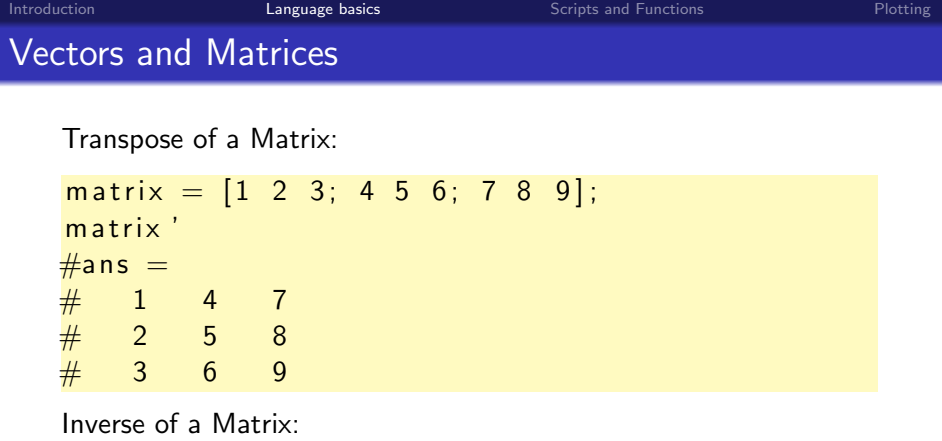

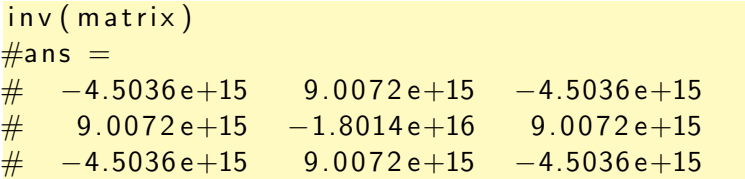

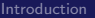

[Introduction](#page-1-0) [Language basics](#page-4-0) [Scripts and Functions](#page-13-0) [Plotting](#page-19-0)

## Control Structures

If Statement:

if  $length(vector) < 4$  $vector(4) = 0;$ e l s e  $vector(4)$ end

Loops:

for  $i = 1:10$  % loop from 1 to 10 i endfor while  $i \le 10$  % loop from 1 to 10  $i++$ e n dw h i l e

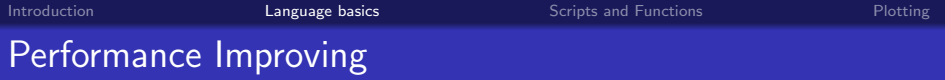

• Octave works well with array operations and can be slow when using loops.  $(Matlab = Matrix Laboratory)$ 

Vectorizing

 $i = 0$  : for  $t = 0:01:10$  $i = i + 1$ ;  $y(i) = \sin(t);$ end

A vectorized version of the same code is

 $t = 0: .01:10:$  $y = sin(t)$ ;

## Built-In Functions

Useful Built-In Functions:

• the length of a vector or matrix:

```
matrix = \begin{bmatrix} 1 & 2 & 3 \\ 3 & 4 & 5 & 6 \\ 7 & 8 & 9 \end{bmatrix};
length (matrix)
# ans = 3
```
• the size of a matrix:

size (matrix)  $\#$  ans  $=$  $\#$  3 3

• the diagonal of a matrix:

```
diag(matrix)'
\# ans = 1 5 9
```
## Built-In Functions

• the sum:

```
matrix = [1 \ 2 \ 3; 4 \ 5 \ 6; 7 \ 8 \ 9];sum ( matrix)# ans = 12 15 18
```
• the minimum and maximum:

```
min(max (matrix))# ans = 7
```
• identity matrix:

```
eye(3)\# ans =\hspace{.15cm} \# \hspace{.15cm} 1 \hspace{.15cm} 0 \hspace{.15cm} 0\# 0 1 0
\# 0 0 1
```
## Built-In Functions

Other Useful Functions:

- abs: the absolute value of a number
- ones: a matrix containing only ones
- zeros: a matrix containing only zeros
- repmat: returns a matrix composed of multiple other matrices
- factorial: the faculty of a number
- any: detecting rows containing only zeros in matrices
- many functions have overloaded signatures
- use the help system to get the one you need

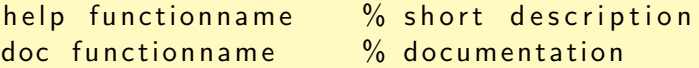

### **Scripts**

script.m:

```
printf ("Octave Tutorial Test Script \n");
number = 3:
printf ("Number = %d\n", number);
```

```
script \% call script
\# Octave Tutorial Test Script
# Number = 3
```
- multiple commands can be stored in a script-file
- call the script without the .m extension
- file must be placed in Octave paths or in the current directory
- use addpath to add a folder to Octave paths

#### Functions

#### Faculty Function:

```
function result = faculty (value)
result = 1;
for i = 1 value
  result *= i:
e n d f o r
endfunction
```
- function result-values  $=$  function-name(parameters)
- if stored in a file function name and file name have to be equal

faculty $(4)$  $#$  ans  $= 24$ 

#### Functions

Multiple Return Values:

```
function res a res b = swap(val_a, val_b)res_a = val_b;
res_b = val_a;
end function
```

$$
[val_c, val_d] = swap(5,8)
$$
  
# val\_c = 8  
# val\_d = 5

- if a function has more than one return value you have to store them in different variables
- otherwise only the first return value will be stored

## Two-Dimensional Plotting

 $vector = [5 \ 3 \ 9 \ 8 \ 1 \ 4];$ plot (vector)

<span id="page-19-0"></span>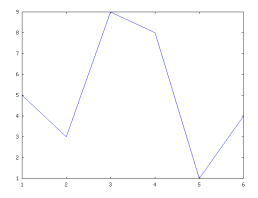

Saving a Plot to a File:

 $print("my.plot.png")$ ;

[Introduction](#page-1-0) **[Language basics](#page-4-0)** Controller [Scripts and Functions](#page-13-0) **[Plotting](#page-19-0)** 

#### Two-Dimensional Plotting

#### Additional Commands:

```
\% create new figure and set a property
f = figure('visible', 'off');xlabel("x"); which was made the x−axis
x | a b e l (" y" ); we want we want we want we want we want we want we want we want we want we want we want w
title ("MyPlot"); \% set the plot title
```
### Two-Dimensional Plotting

- all plotting functions use gnuplot
- download from <www.gnuplot.info>
- included in the installer for MS Windows
- plot could be used with many different input parameters
- use the help system

help plot  $\%$  short description of plot  $\frac{1}{2}$  doc plot  $\frac{1}{2}$  plot documentation

## [Octave Documentation](http://www.gnu.org/software/octave/doc/interpreter/)

[\(www.gnu.org/software/octave/doc/interpreter\)](http://www.gnu.org/software/octave/doc/interpreter/)

- [A Short Octave Tutorial \(German\)](http://www.christianherta.de/octaveMatlabTutorial.html) 晶 [\(www.christianherta.de/octaveMatlabTutorial.html\)](http://www.christianherta.de/octaveMatlabTutorial.html)
- 譶 [Octave Tutorial at the New York University](http://homepages.nyu.edu/~kpl2/dsts6/octaveTutorial.html)
- 晶 [Octave Programming Tutorial at Wikibooks](http://en.wikibooks.org/wiki/Octave_Programming_Tutorial)

[\(http://en.wikibooks.org/wiki/Octave](http://en.wikibooks.org/wiki/Octave_Programming_Tutorial) Programming Tutorial)

#### based upon the tutorial by Ingo Holzmann in 2010

<span id="page-23-0"></span>**■** John W. Eaton. GNU Octave Manual. Network Theory Limited, 2002.